# Syntaxe

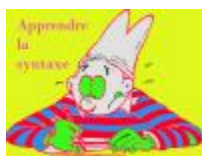

Cet espace web de yoga vous permets de trouver des réponses à vos questions sur des sujets complexes. Oui, YogaPartout vous permet d'en apprendre davantage sur le yoga...

# Un mot de notre partenaire

Voyez de qui on parle en cliquant, SVP, sur ce signe +

[\[+\]](#page--1-0) Et si vous aimez Google

Encouragez, découvrez, osez visiter ce partenaire

# Bienvenue

Bienvenue

Pour accéder au contenu de cette page, vous devez être enregistré

L'enregistrement est gratuit pour tous

# Bonjour à vous qui aspirez au bien-être par la voie du yoga

Si vous lisez ce texte, c'est que vous n'êtes pas inscrit, vous n'êtes pas connecté. YogaPartout est un site transactionnel qui permet aux professeurs et aux étudiants de se rejoindre, de collaborer et de partager. La connaissance du yoga est vaste. YP aussi. Avec des outils internet évolués, intelligents, capable de s'adapter aux besoins de notre communauté, voici ce que nous vous offrons.

[Enregistrez-vous](tiki-register.php) (c'est gratuit)

Notre plateforme web est différente. Nous vous mettons en contact avec des professeurs de yoga d'expérience. Nous offrons une interaction sociale, du contenu de qualité

Depuis le 7 janvier 2020, le contenu enrichi de ce site n'est [accessible qu'aux personnes enregistrées.](tiki-register.php) (C'est gratuit pour accéder au contenu)

# Vive le yoga

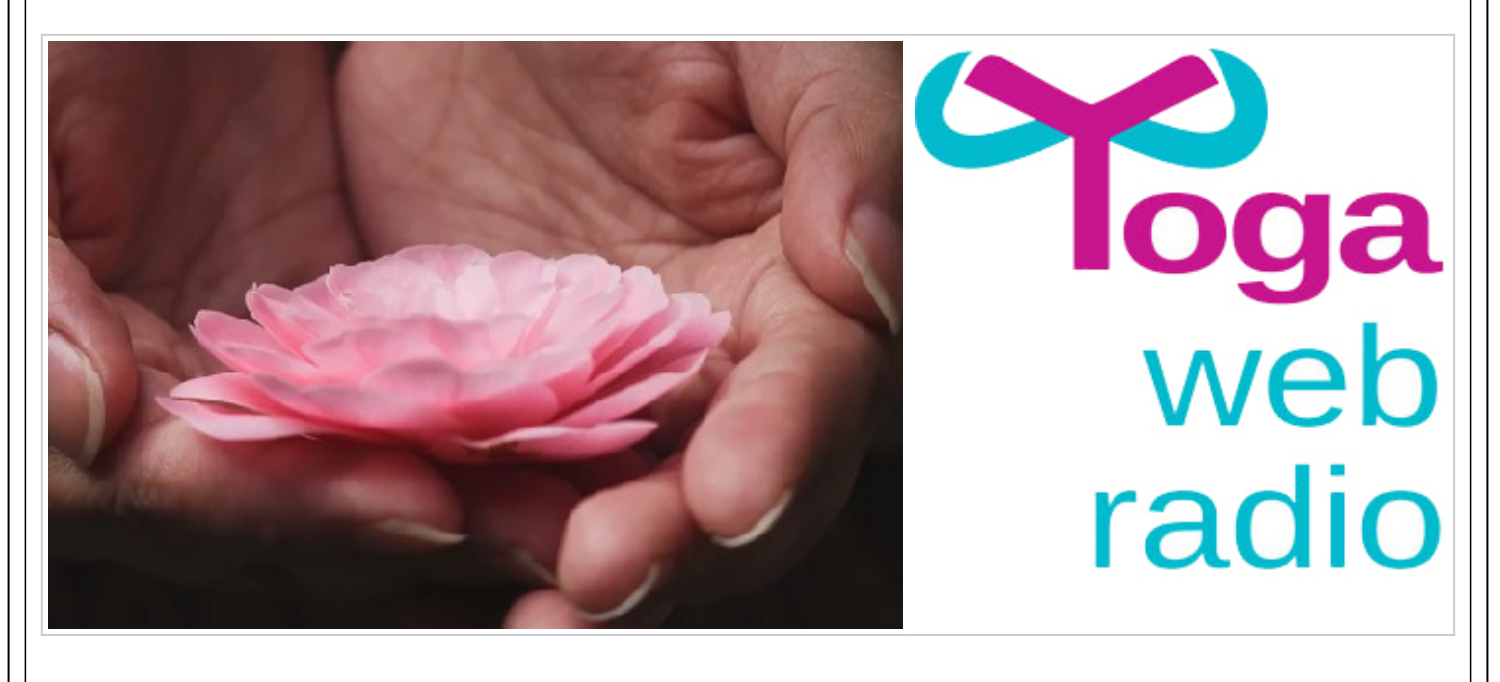

# Parlez-nous de vous

SVP complétez le formulaire ci-dessous en vous assurant de **parler de vous**. S'il y a une raison spécifique pourquoi vous communiquez avec nous via cette page, svp indiquez-le.

extlinks/Formulaire/Web2Lead.html"

# Un mot de notre partenaire

Voyez de qui on parle en cliquant, SVP, sur ce signe +

[\[+\]](#page--1-0) Et si vous aimez Google Encouragez, découvrez, osez visiter ce partenaire

Voyez ce que ce commanditaire nous offre

Lorsque vous êtes connecté, aucune publicité n'apparaît sauf celles de notre communauté

# Un mot de notre partenaire

Voyez au bas ce que ce commanditaire nous offre. Les internautes qui connaissent un peu la chaîne de bloc seront ravis de savoir que YogaPartout adhère a la chaîne de bloc. En simplicité et comme preuve de concept, nous avons notre propre crypto-monnaie qu'on nomme le ToshiYog.

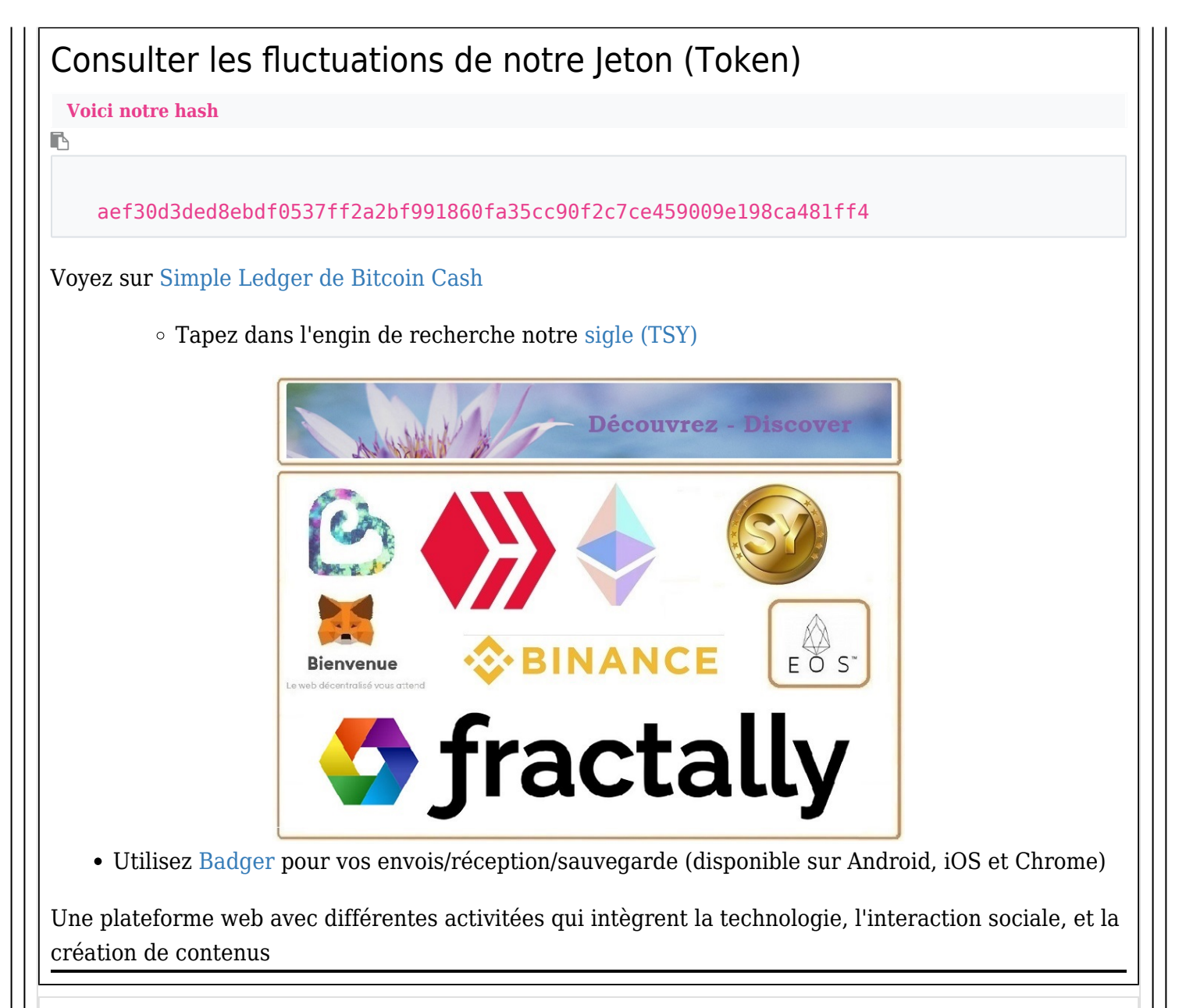

# Pour conclure

B

Nous sommes présents et encourageons les écosystèmes qui sont affichés ci-dessous. Retrouvez-nous sur Commun.com. [Inscrivez-vous à cette addresse et suivez Daniel pour recevoir 10 ToshiYoga](https://commun.com/?invite=cmn1ijufzqlu) [converti en Commun](https://commun.com/?invite=cmn1ijufzqlu)

Invitez vos amis et je vous expédie 10 Communs

Pas de questions demandées, simplement le fait de vous inscrire sur commun.com fera que je vous expédierez l'équivalant de 10 ToshiYog sur la plateforme Commun.com.

Sachez par contre que nous n'avons pas de boule de crystal. Assurez-vous de nous dire sur votre [premier article publié sur Commun.com que vous êtes francophone et que le yoga vous intéresse](https://commun.com/@dan1am?invite=cmn1ijufzqluhttps://commun.com/@dan1am?invite=cmn1ijufzqlu).

**Si vous invitez qqn-e de votre réseau a s'inscrire, utilisez ce url**

https://commun.com/?invite=cmn1ijufzqlu

Voyez de qui on parle

### Réunion sur zoom ? Cliquez ici, c'est tout ce dont vous avez besoin

# Meeting on Zoom? Incontro su zoom?

Click here, it is all you need Clicca qui c'è tutto quello che ti serve

# **Translation (Interpretation) provided during our sessions**

Topics are Yoga and Technology - Let's agree on one imperative decision: We own our content by using a BlockChain Solution via this plateform: https://internetcomputer.org/community

https://yogapartout.com/extlinks/ftp/radio/AnshuSeven/PreventeDestination250x850.jpg

Et si vous aimez Google

Encouragez, découvrez, osez visiter ce partenaire

Satoshi Yoga

 $\hat{\phantom{1}}$ 

[Offrir et préserver la connaissance... avec intégrité](http://www.satoshi.yoga)

Voyez de qui on parle en cliquant, SVP, sur ce signe +

[\[+\]](#page--1-0)

Et si vous aimez Google

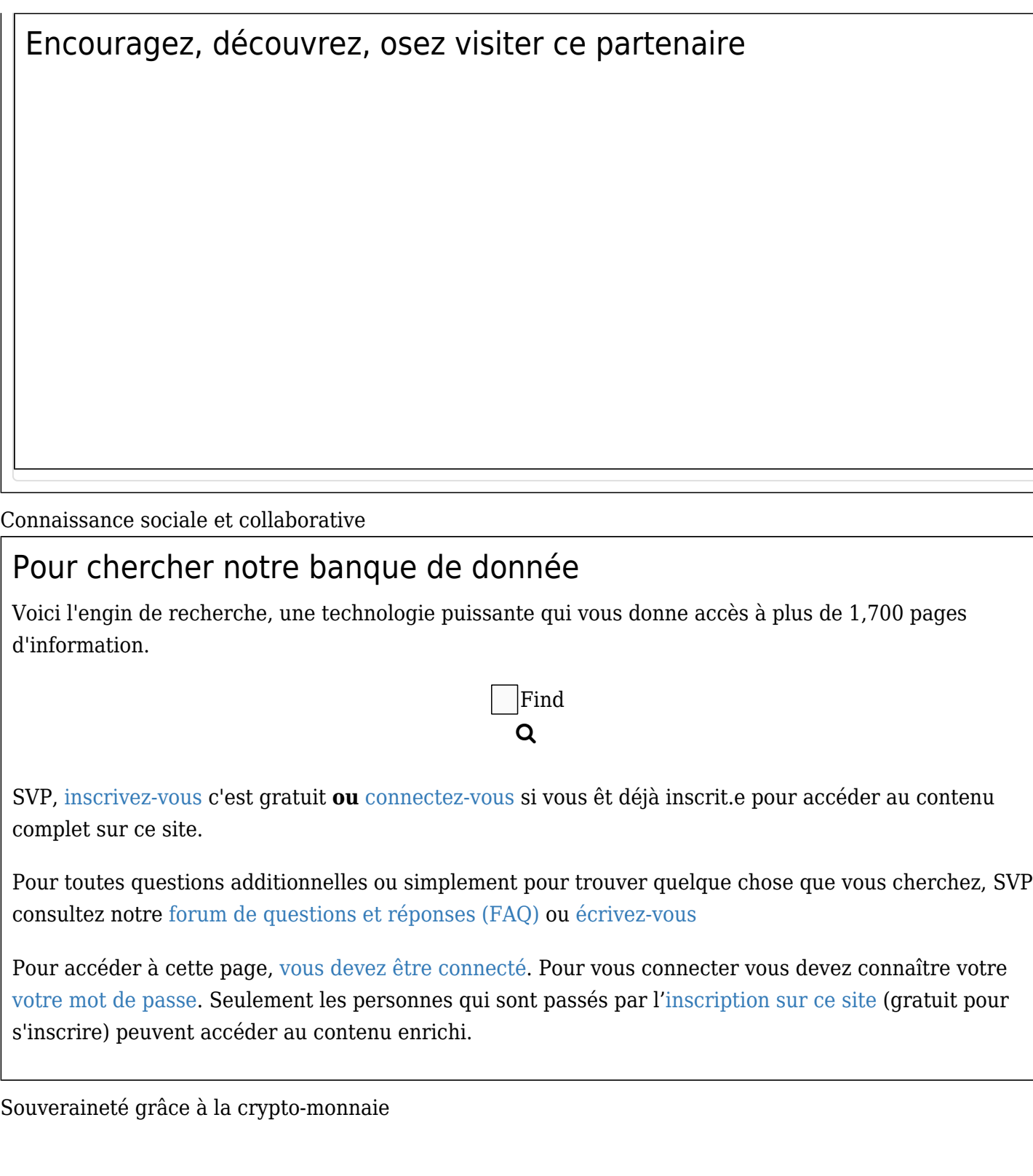

# Que veut-ton dire lorsqu'on parle de crypto?

# Répondons d'abord à la question

### Qu'est-ce qu'un [Satoshi](http://www.satoshi.yoga)?

Un [satori, nous savons ce que c'est](https://satoshi.yoga/Satori). Par contre, un [satoshi](http://www.satoshi.yoga), c'est une autre histoire. Yoga Partout se tourne vers la nouvelle économie puisque notre monde tel que nous le connaissons est en transformation (Yuga).

### Pourquoi m'inscrire

### Nouveau

Qu'est-ce que j'ai de plus?

Une fois inscrit.e, vous pouvez accéder a du contenu interactif. Obtenir l'avis, les conseils, l'aide de professeurs d'expérience ayant parcouru le chemin peu fréquenté du yoga authentique. Qu'il s'agisse d'accéder à des banques de données, des dictionnaires et tout ce qui offert sur internet, rien ne compare la vrai sagesse avec un vrai maître en yoga

# Sur ce site (1,700 pages d'information. Des cours, un magazine aussi )

En plus d'avoir accès à du contenu unique, fiable et de qualité, vous pouvez accéder à des dictionnaires, obtenir des conseils, de l'aide et utiliser nos outils de communication tel

- Connaissance et contacts précieux
- Dépendant de votre profil lorsque vous vous êtes inscrit(e), vous rejoignez un groupe d'appartenance. Vous êtes curieux(se), un(e) étudiant(e), un(e) enseignant(e) de yoga? YogaPartout vous offre des outils évolués. Vous serez en contact avec d'autres passionné(e)s de yoga, comme vous. Puis, vous accédez à nos services tel
- Réception dans votre boîte de courriel et via votre téléphone, des centaines de podcasts sur des sujets aussi variés que nourrissants
- Des webinaires
- Nous référençons votre site web pour plus de visibilité sur les engins de recherche
	- Référencement naturel: top dans votre groupe d'appartenance
- Banque d'images libre de droits d'utilisations
- Échange avec des professeurs certifiés
- Nous vous inviterons même au micro de YogaPartout pour
	- Raconter votre histoire
	- Partager votre passion
	- Inviter des nouvelles personnes à venir vous rencontrer
- Nous pouvons aussi diffuser des bannières interactives primées

Notre pouvoir collaboratif est à la fine pointe d'internet. Nous diffusons des infos lettres de qualité supérieure. Vos annonces rejoignent des nouvelles personnes. Nous vous aidons technologiquement dans l'amélioration de votre présence sur le web.

Voyez de qui on parle en cliquant, SVP, sur ce signe +

### $[+]$

Et si vous aimez Google

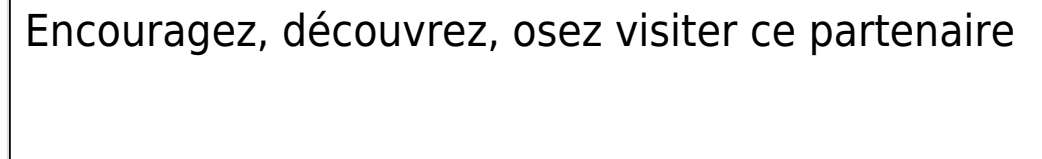

Liens intéressants

# Un sankalpa

Faites un souhait, [dites-nous qui êtes-vous](extlinks/Formulaire/Web2Lead.html)

[pensez.. ici](extlinks/Formulaire/Web2Lead.html)

Voyez de qui on parle en cliquant, SVP, sur ce signe +

[\[+\]](#page--1-0)

Et si vous aimez Google

Encouragez, découvrez, osez visiter ce partenaire

# Voici les choix qui s'offrent à vous:

Plusieurs niveaux d'interactivités sont possible sur cette plateforme collaboratrice.

# Pour les professeurs, formateurs et écoles de yoga

Vous pouvez créer votre espace, votre groupe, votre profil sur YP en quelques minutes. Ainsi, vous rejoindrez plusieurs centaines de personnes inscrites sur ce portail.

# Création de votre page web

- Répertoire unique pour votre page, par exemple : [YogaPartout.com/Cette page](https://satoshi.yoga/Annoncez)
- Bandeau publicitaire. Ce service peut, selon vos choix, faire parti d'un ensemble dynamique regroupant d'autres annonceurs ou vous offrir l'affichage de bandeaux fixes.

# Pour les entreprises

Selon vos besoins et vos objectifs, nous intégrons votre message et votre image (logo) en accord avec votre plan marketing. Du média social ciblé vers le yoga et ses ramifications.

Voyez de qui on parle en cliquant, SVP, sur ce signe +

[\[+\]](#page--1-0) Et si vous aimez Google

Encouragez, découvrez, osez visiter ce partenaire

Voici les plans qui sont offerts

# Les styles de yoga

Tous les styles reconnus par la Fédération francophone de yoga, la Yoga Alliance et autres tendances sont inclus sur YP

nous rejoignons même le marché du Fitness!

# Soyez visible

Devenez commanditaire... participatif

Dans le respect de l'espace privé des autres personnes qui habitent cette communauté intelligente, rejoignez-les sans avoir à envoyer plusieurs emails qui, nous le savons, de toute façon aboutira au rebus et est illégal. Nous vous aidons à réussir vos actions en média social sans confronter les personnes qui ne désirent pas, de toute façon, recevoir des informations générales

# Merci à ce partenaire

Voyez, cliquez l'offre

# Encouragez, découvrez, osez

Forfait sur mesure

Nous nous adaptons à vos besoins et non le contraire.

Plus qu'un plan simple ou ciblé, nous vous offrons la possibilité d'intégrer vos actions en média social via

nos infos lettres sur une échelle de temps d'u

Par exemple, nous pouvons inclure dans votre campagne en média social des actions concrètes, tel:

- La diffusion de votre image de marque à l'extérieur de notre site. Par exemple, via notre réseau, nous atteignons plus de 12,000 personnes sur Facebook
- Une mention sur WebRadio de votre participation à titre de commanditaire
- Une présence de votre image, de votre logo sur notre page d'accueil
- Une insertion de vidéo-clips sur page d'accueil (YouTube, Vimeo, etc)

Nous pouvons également produire des émissions de radio et des vidéos-clips selon votre région géographique. Cette mention dans le forfait sur mesure que nous intégrons des objets médias sociaux tel radio, logo et/ou vidéo comprend que vous avez déjà votre matériel et que vous désirez que nous nous occupions de sa diffusion. Pour vos besoins de production, communiquez avec nous afin que nous puissions évaluer votre requête.

Voyez de qui on parle en cliquant, SVP, sur ce signe +

[\[+\]](#page--1-0) Et si vous aimez Google

Encouragez, découvrez, osez visiter ce partenaire

YogaPartout, un partenaire en média social vraiment adapté à vos besoins

# Présentation

Voyez ci-bas la présentation en ligne qui vous explique plus en détails la "manière de faire" de YP Après tout, le yoga ce ne sont pas seulement des postures! Voyez comment Arjuna, sur son chariot en pleine discussion avec lui-même réussit à répondre aux questions existentielles de son mental.

Voyez de qui on parle ci-dessous

Réunion sur zoom ? Cliquez ici, c'est tout ce dont vous avez besoin

# Meeting on Zoom? Incontro su zoom?

Click here, it is all you need Clicca qui c'è tutto quello che ti serve

# **Translation (Interpretation) provided during our sessions**

Topics are Yoga and Technology - Let's agree on one imperative decision: We own our content by using a BlockChain Solution via this plateform: https://internetcomputer.org/community

https://yogapartout.com/extlinks/ftp/radio/AnshuSeven/PreventeDestination250x850.jpg

Et si vous aimez Google

Encouragez, découvrez, osez visiter ce partenaire

YogaPartout en huit langues - Cliquez sur les signes + pour de plus d'info

# What are we up to

As your reading this page, we're working on the multilingual version of "Le [Magazine numérique du](https://satoshi.yoga/Magazine+num%C3%A9rique+du+Yoga) [Yoga](https://satoshi.yoga/Magazine+num%C3%A9rique+du+Yoga) also printed"

If you wish to write for our magazine, please contact [media at satoshi.yoga](mailto:nospam@example.com)

Else, please [contact us via this multi-purpose form](extlinks/Formulaire/Web2Lead.html)

You wish to receive an issue of our magazine?

# Prices and registration

This [multi-purpose form](extlinks/Formulaire/Web2Lead.html) allows us to get to know your better. Please complet it and we will get back to you.

### **We are a "speak in person" community**

### **To subscribe, we must talk**

Please click on this bellow banner to get to our multi-purpose form

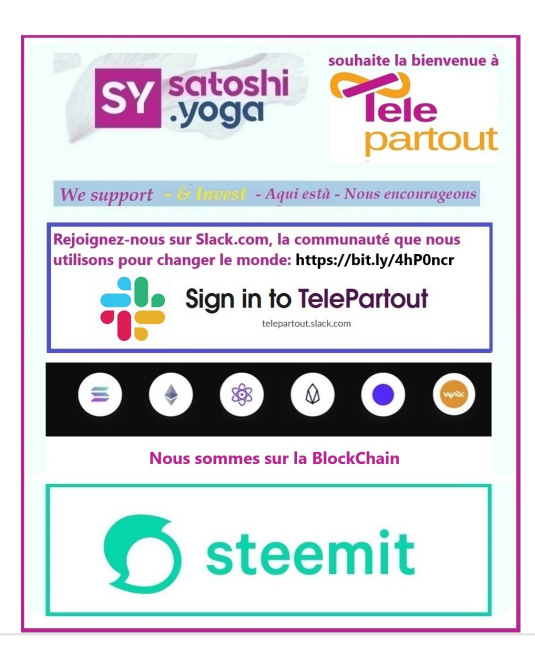

See who are we talking about by clicking on the  $+$  sign

 $[+]$ 

Et si vous aimez Google

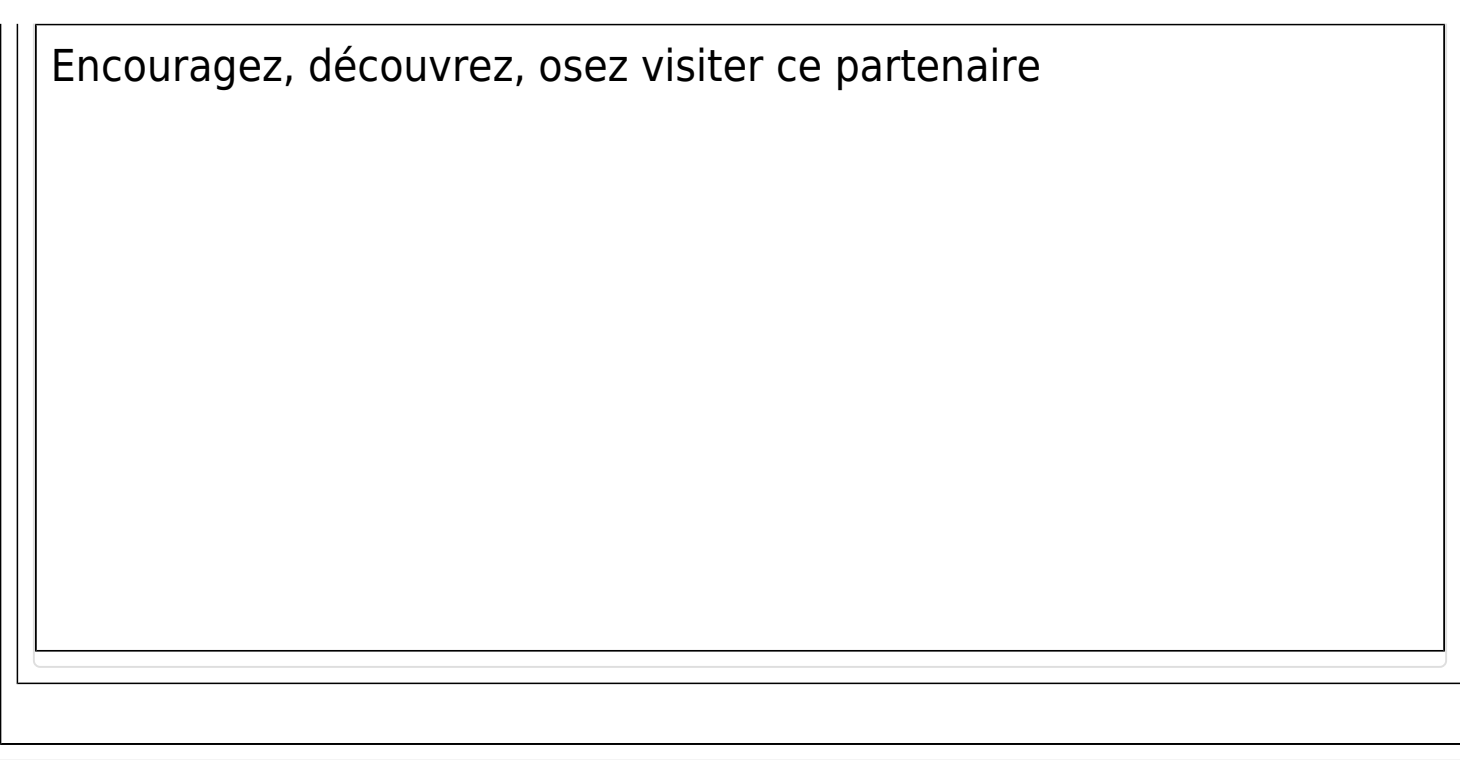

# De plus

Nous vous invitons à [vous enregistrer, vous inscrire](tiki-register.php) (c'est gratuit). Si vous avez déjà votre accès, [veuillez vous connecter](tiki-login.php) pour découvrir la communauté yogapartout et le [Magazine numérique du Yoga -](http://satoshi.soga)  [Satoshi.Yoga](http://satoshi.soga)

Voyez de qui on parle en cliquant, SVP, sur ce signe +

 $[+]$ 

Et si vous aimez Google

Encouragez, découvrez, osez visiter ce partenaire

Cliquez sur le signe plus pour découvrir un membre de notre communauté

 $[+]$ 

# Vous êtes enregistré

Vous êtes enregistré sur yoga partout sauf que vous n'avez pas faites votre contribution annuelle. SVP communiquez avec [daniel at yogapartout.com](mailto:nospam@example.com) ou visitez le site transactionnel: <http://satoshi.yoga>

# Si vous lisez ce texte

Si vous lisez ce texte c'est que vous n'êtes pas membre. Vous êtes connecté sauf que vous devez nous expédier votre renouvellement d'abonnement.

Veuillez nous écrire pour mettre à jour votre inscription: [media at satoshi.yoga](mailto:nospam@example.com)

# Débloquez votre accès, devenez membre

Pour accéder a l'espace membre, vous devez mettre à jour votre adhésion. Désolé, ce n'est pas le cas pour l'instant. [Si c'est une erreur communiquez avec nous](extlinks/Formulaire/Web2Lead.html).

Écrivez-nous si vous croyez que cette information n'est pas exacte.

Pour ce faire, [utilisez notre formulaire multi-fonctionnel.](extlinks/Formulaire/Web2Lead.html)

# Syntaxe

[Source des pages qui expliquent comment la syntaxe est construite sur YogaPartout](https://doc.tiki.org/Wiki%20Syntax)

### **Comment construire votre page - syntaxe utilisé sur ce site**

Bonjour. Bienvenue à la page d'aide à l'écriture et syntaxe de ce site. Plus bas il y deux colonnes. À la colonne de gauche vous voyez la source du texte avec le code "Maketoc". À la colonne de droite, vous voyez le résultat de ce que ce code de gauche signifie (Exemple: Table matière). C'est une page en constante évolution.

Voir aussi les [trucs et astuces dans le menu consigne](https://satoshi.yoga/tiki-index_raw.php?page=consignes&no_bl=y#Trucs_et_astuces) qui pourra vous aider à rendre votre visite intéressante et fructueuse

# Syntaxe sur cette plateforme

Title bar

B -=Barre de titre=- Barre de titre

Syntaxe de titres de A à n

# Voir aussi un triangle fancy: [Syntaxe2](https://satoshi.yoga/Syntaxe2)

B !!!Des triangles qui s'ouvrent et se ferment {FADE(label="Le titre de cet exemple est..." icon="y")} !Bienvenue !Que pouvez-vous trouver sur cette page? {FADE}

Des triangles qui s'ouvrent et se ferment Le titre de cet exemple est...

**Bienvenue** 

Que pouvez-vous trouver sur

cette page?

# H2 Entête

!!!h3 en-tête

### $\blacksquare$

B

!!h2 en tête Nullam mi. Praesent vehicula consectetuer tortor. Mauris venenatis leo at metus. Ut sit amet enim.

Vestibulum dignissim. Praesent non magna id ipsum iaculis pharetra. Nam tristique

### h2 en tête

Nullam mi. Praesent vehicula consectetuer tortor.

Mauris venenatis leo at metus. Ut sit amet enim.

### h3 en-tête

Vestibulum dignissim. Praesent non magna id ipsum iaculis pharetra. Nam tristique

### $br$  />

 $\sqrt{\text{Tab} \times \text{no}}$ .  $1$ <br/> $\lt$  />

Votre texte de l'onglet (tab) no. un ici $\frac{\text{c}}{\text{c}}$  />  $\frac{\text{c}}{\text{c}}$  $/$ 

Tab no.  $2$ <br  $>$ 

Votre texte du tab no. deux ici<br/>  $\langle$  >  $\langle$  >  $\sqrt{P_{\rm F}$ 

Tab no.  $3$ <br/> $\lt$ hr />

Votre texte de l'onglet/tab no. trois ici<br/>  $\sqrt{s}$ 

### B !Onglets - Tabs {TABS(name="user\_tabset\_01" tabs="Tab no. 1|Tab no. 2|Tab no. 3")} !Tab no . 1 Votre texte de l'onglet (tab) no. un ici ///// !Tab no. 2 Votre texte du tab no. deux ici ///// !Tab no. 3 Votre texte de l'onglet/tab no. trois ici ///// {TABS}

# Pour faire des collones

[\[-\]](#page--1-0)

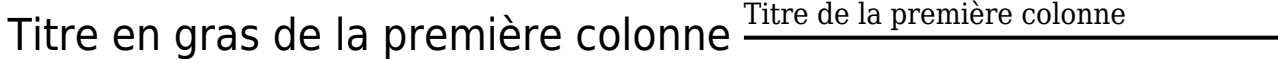

### **Qui, quoi, etc**

• fdsa

Facile à utiliser

# Débutons

Auto numériser les en-têtes

Voici à quoi ressemble des entêttes de titres. Cette syntaxe utilise des points d'exclamations et le symbole dièse (#)

r !!# Présentation Yoga L etddtcriLeLt rstàuiromru,nq0st reerl.tnéuncl0iec0t i U

!!# À propos de mon yoga àtdn' aro 0s.od'rYtlit0ae mafet

!!!# Yoga en profondeur rtreervaOamneraliéonnt ic ecur -seàuec geént epa

!!!# Histoire de mon yoga Eintritt bekommt. Der Türhüter gibt ihm einen Sc

!!# Invitation à mon yoga luootqérngè0 eereuvcelrrdae uaastrn ea0

!!# Mes coordonnés dnresr oe-urdn 'pnooairqné6ur iee dnresr oe-urdn 'pnooairqné6ur iee dnresr oe-urdn 'pnooairqné6ur iee

### 1.1. Présentation Yoga

L etddtcriLeLt rstàuiromru,nq0st reerl.tnéuncl0iec0t i U

1.2. À propos de mon yoga àtdn' aro 0s.od'rYtlit0ae mafet

### 1.2.1. Yoga en profondeur

rtreervaOamneraliéonnt ic ecur -seàuec geént epa

1.2.2. Histoire de mon yoga

Eintritt bekommt. Der Türhüter gibt ihm einen  $\overline{Sc}$ 

1.3. Invitation à mon yoga luootqérngè0 eereuvcelrrdae uaastrn ea0

### 1.4. Mes coordonnés

dnresr oe-urdn 'pnooairqné6ur iee dnresr oe-urdn 'pnooairqné6ur iee dnresr oe-urdn 'pnooairqné6ur iee

### Listes

### **Une liste désordonnée**

r \*Une \_\_liste désordonnée\_\_par items \*\*Un sous-item Du texte \*Encore un item . . . et davantage de texte . . . \*Item 3 . . et davantage de texte, pour illustrer les espacements possibles.

### • Une **liste** désordonnée avec des items - Un sous-item

Et du texte

- Un autre item
- . . . et davantage de texte . . .

• Item 3

. . . et davantage de texte, pour illustrer les espacements possibles.

### **Explication de ce qu'est un Satoshi**

 $\mathbb{R}$ #Une \_\_liste\_\_ avec des items + Consultez cette page wiki: #https://fr.bitcoin.it/wiki/Accueil Il y a plein d'information de disponible sur internet. Le problème est simple: qui croire et sur qui se fier. #La vérité au sujet de Satoshi. Satoshi Nakamoto est le pseudonyme utilisé par la ou les personnes ayant développé la cryptomonnaie Bitcoin #Pour YogaPartout Pour la communauté YogaPartout, Satoshi c'est un site web

qu'on peut trouver sur https://satoshi.yoga{

1. Une **liste** avec des items

Consultez cette page wiki: #https://fr.bitcoin.it/wiki/Accueil Il y a plein d'information de disponible sur internet. Le problème est simple: qui croire et sur qui se fier. 1. La vérité au sujet de Satoshi. Satoshi Nakamoto est le pseudonyme utilisé par la ou les personnes ayant développé la cryptomonnaie Bitcoin 1. Pour YogaPartout Pour la communauté YogaPartout, Satoshi c'est un site web qu'on peut trouver sur <https://satoshi.yoga>

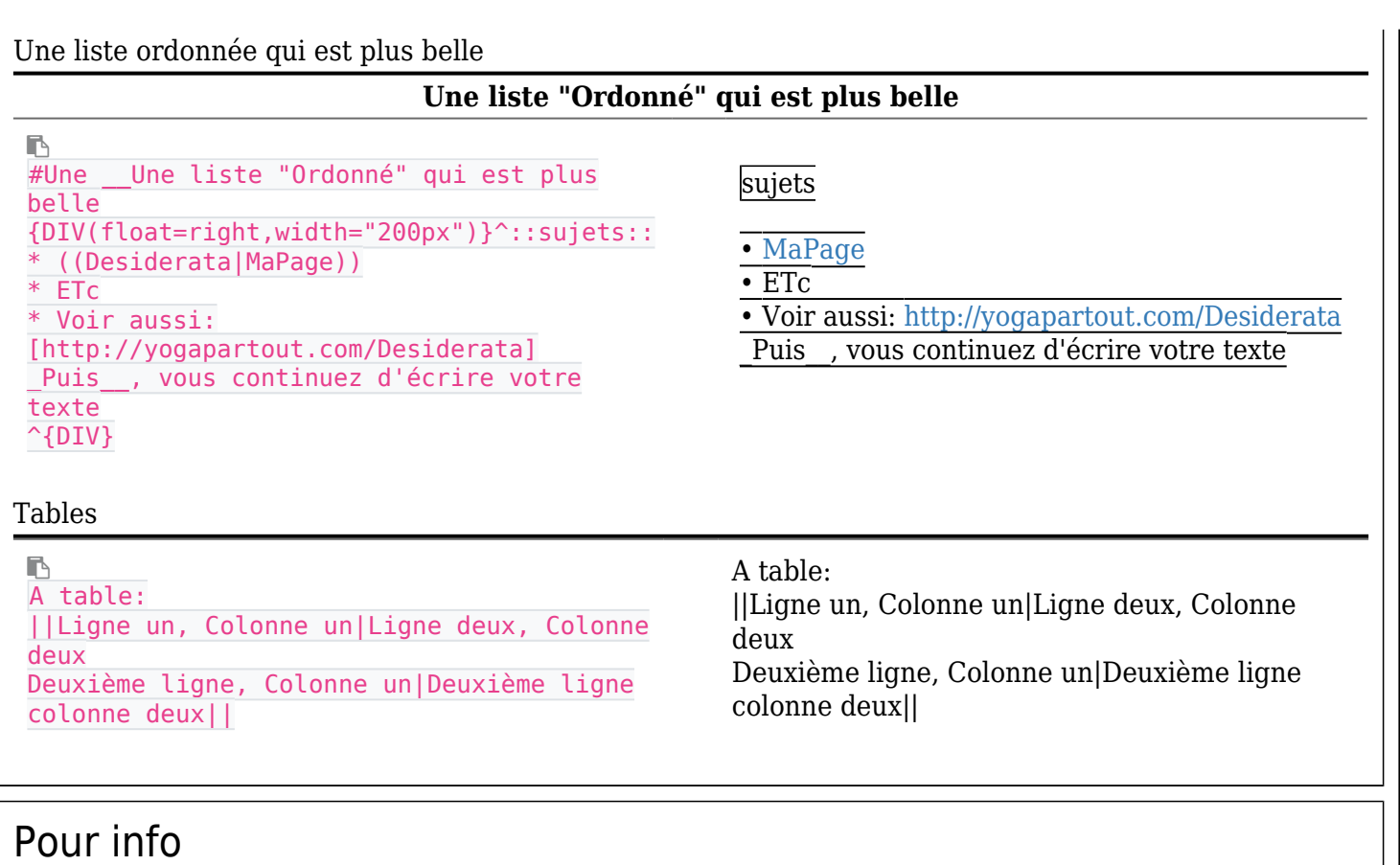

Un PLUGIN: insérer un "Pour info"

r Plugin TIP: {REMARKSBOX(type=>Tip, title=>Pour info)} Voici pour info: {REMARKSBOX}

Plugin REMARKBOX:

# Une note

Un PLUGIN: insérer un "Une note"

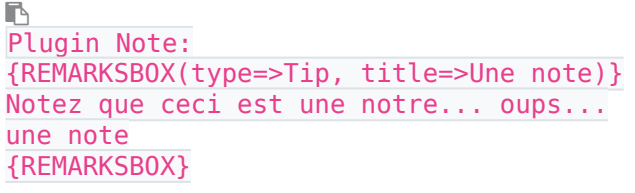

Plugin REMARKBOX:

# Un avertissement - Mise en garde - Attention

Un PLUGIN: insérer un: "Un avertissement - Mise en garde - Attention"

 $\blacksquare$ Plugin Warning: {REMARKSBOX(type=>Warning, title=>Un avertissement - Mise en garde - Attention)} Souvenez-vous de faire attention à ce qui suit {REMARKSBOX}

Plugin REMARKBOX:

# Des hyperliens

Faire un hyperlien

Ŀ Un [http://yogapartout.com|lien externe|nocache]

Un [lien externe](http://yogapartout.com)

B Un ((Accueil|lien interne)) Un [lien interne](https://satoshi.yoga/Accueil)

# Pour placer une image externe

Il y a plusieurs façon d'insérer un image sur le site de YogaPartout. En voici une

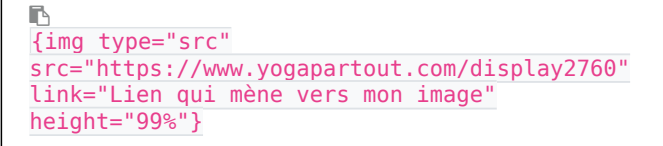

{img src=http://yogapartout.com/display2760 " link="Lien qui mène vers mon image" height="99%"} ,max="100", align=center }

De plus, consultez les archives visuelles ou vous retrouverez une banque d'[images génériques](https://satoshi.yoga/ImagesGeneriques) Il y a d'autres lignes de codes que vous ne voyez pas pour accomplir cette méthode de placer une image externe. Par exemple, vous pouvez régler la dimension d'une image. Pour ce faire, ajoutez cette ligne pour ajuster la largeur (la hauteur s'ajustera par défaut):

# Placer un lien vers un fichier à partir d'une page Wiki

r [tiki-download\_file.php?fileId=281|Le titre de votre lien]

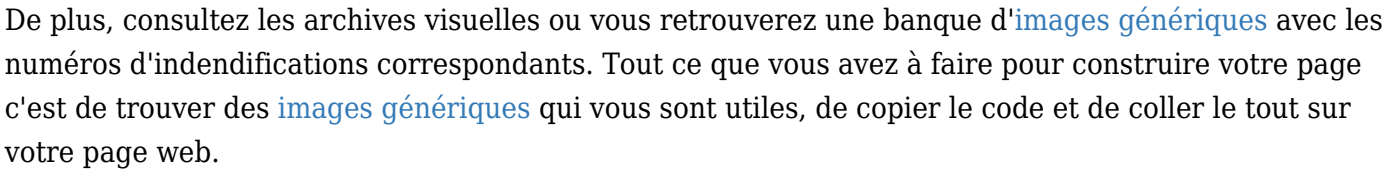

Un lien pour afficher dans une page Wiki

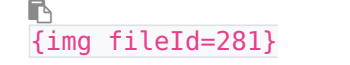

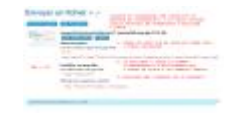

**The Ballist Part** 

**TRUNKLIN PROGRAM**  $\sim$  map. Within  $\sim$ 

De plus, consultez les archives visuelles ou vous retrouverez une banque d'[images génériques](https://satoshi.yoga/ImagesGeneriques) avec les numéros d'indendifications correspondants. Tout ce que vous avez à faire pour construire votre page c'est de trouver des [images génériques](https://satoshi.yoga/ImagesGeneriques) qui vous sont utiles, de copier le code et de coller le tout sur votre page web.

Un affichage d'une vignette qui s'agrandit

```
r
{img fileId=281 thumb=y
rel=box[g]}
```
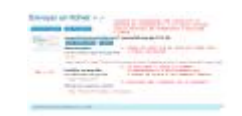

De plus, consultez les archives visuelles ou vous retrouverez une banque d'[images génériques](https://satoshi.yoga/ImagesGeneriques) avec les numéros d'indendifications correspondants. Tout ce que vous avez à faire pour construire votre page c'est de trouver des [images génériques](https://satoshi.yoga/ImagesGeneriques) qui vous sont utiles, de copier le code et de coller le tout sur votre page web.

# Remarque

### Un PLUGIN: insérer une remarque

 $\mathbb{R}$ 

Plugin REMARKBOX: {REMARKSBOX(type=>Tip, title=>Notez)} Notez que... {REMARKSBOX}

Plugin REMARKBOX:

# **Citation**

Un PLUGIN: Écrire une citation

 $\blacksquare$ Quote plugin: {QUOTE()} L'essentiel est invisible pour les yeux! --Le Petit Prince de Saint-Exupéry (1946) {QUOTE}

Quote plugin: 66

*L'essentiel est invisible pour les yeux! --Le Petit Prince de Saint-Exupéry (1946)*

# Pour info

Un PLUGIN: insérer un "Pour info"

```
B
Plugin TIP:
{REMARKSBOX(type=>Tip, title=>Pour info)}
Voici pour info:
{REMARKSBOX}
```
Plugin REMARKBOX:

# Une note

Un PLUGIN: insérer un "Une note"

```
\blacksquarePlugin Note:
{REMARKSBOX(type=>Tip, title=>Une note)}
Notez que ceci est une notre... oups...
une note
{REMARKSBOX}
```
Plugin REMARKBOX:

# Un avertissement - Mise en garde - Attention

Un PLUGIN: insérer un: "Un avertissement - Mise en garde - Attention"

### Plugin REMARKBOX:

```
B
Plugin Warning:
{REMARKSBOX(type=>Warning, title=>Un
avertissement - Mise en garde -
Attention)}
Souvenez-vous de faire attention à ce qui
suit
{REMARKSBOX}
```
Une boîte

Pour afficher une boîte grise avec des pointillés

```
D
D'habitude j'utilise ces deux lignes de
soulignements
pour faire des caractères gras:
  __mon texte__
Remarquez que mes deux barres
de soulignement touchent la
première et dernière lettre
du texte que je mets en
caractère gras.
```

```
Ce n'est pas obligatoire.
Les deux font l'affaire
```
### B

D'habitude j'utilise ces deux lignes de soulignements pour faire des caractères gras:

### **mon texte**

Remarquez que mes deux barres de soulignement touchent la première et dernière lettre du texte que je mets en caractère gras.

Ce n'est pas obligatoire. **Les deux font l'affaire**

# Une vrai boîte grise

Un Plugin que les programmeurs en informatique sur nuage utilisent

### **Pages prêtes pour la V3**

```
r.
```

```
{CODE(caption="Quand les hommes vivront d'amour")}{layout header="n" footer="n"
leftcolumn="n" rightcolumn="n" fullwidth="y" contentwidth="80%" bgimage="tiki-
download_wiki_attachment.php?attId=97" bgrepeat="repeat" topmargin="1%"
contentbg="#F6F3D1B3" contenttextcolor="#0[https://yogapartout.com/HerveBlondon|Hervé
Blondon]00" contentradius="0" contentboxshadow="rgba(0, 0, 0, 0.2)" actionbuttons="n"
topbar="n" pagetopbar="n" pagebottombar="n"}{CODE}
```
**La boîte grise ci-haut**

r,

Utilisez donc le copié/collé ci-haut pour reproduire cette boîte

# Une table un peu plus mignone

### Un PLUGIN: Table Fancy

```
B
```
Un PLUGIN: Table Fancy: {FANCYTABLE(head=>Entête un~|~Entête deux~|~Entête trois)} cellule un~|~cellule deux~|~cellule trois r2 c1~|~ r2 c2~|~ r3 c2{FANCYTABLE}

### FANCYTABLE plugin:

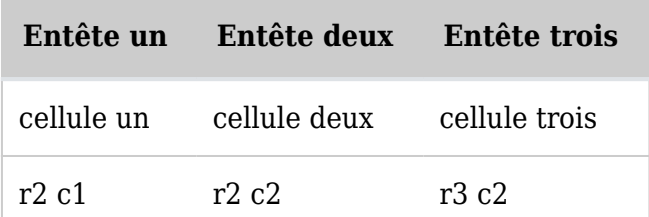

# Table des matières

 $\blacksquare$ 

A utiliser pour créer une table des matières

{maketoc: title="Table des matières" showhide=y}

# Alternative à table des matières

Maintenant, vous n'avez plus à utiliser la commande maketoc pour créer une table des matières. Elle a été automatisé.

# Re directeur

B

{redirect page="pagename"} {redirect url="url"} {redirect perspective="Id"}

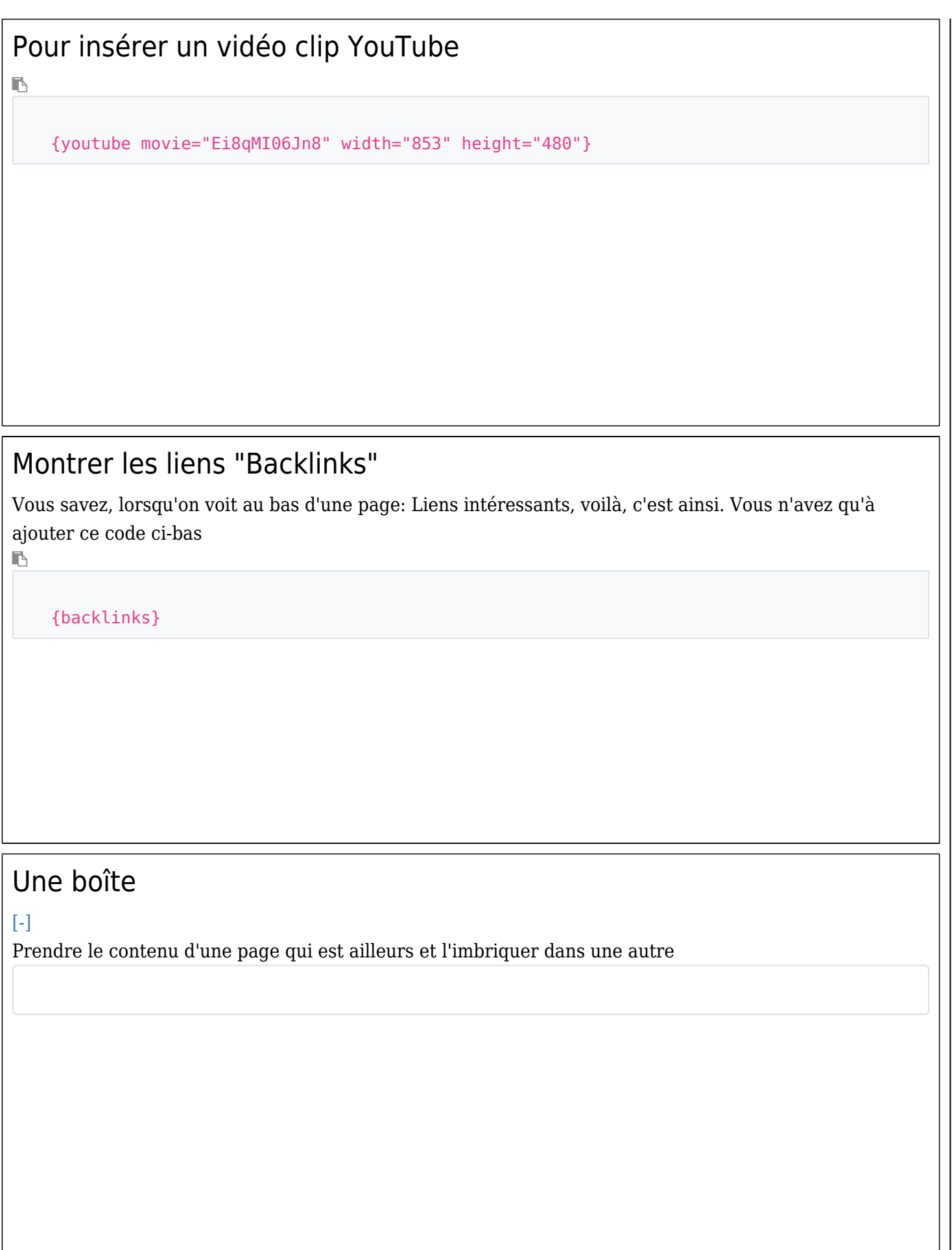

# Autre

### $[ - ]$

Uneboutique en potentiel **x** 

Le calendrier des événements: [tikiview forum thread.php?comments parentId=43&topics offset=2&topics sort mode=lastPost des c&forumId=1|Comment annoncer

# Tutoriel

# $[ - ]$

Vous avez maintenant accès à des [cours en ligne](https://satoshi.yoga/Tutoriels)

- **[Problème à travailler](https://satoshi.yoga/tiki-view_forum_thread.php?comments_parentId=15&topics_offset=7&topics_sort_mode=lastPost_desc&forumId=1)** et faire des choses (J'utilise Microsoft Explorer)
- **[Consultez la foire aux questions](https://satoshi.yoga/FAQ)**
- **[Questions?](tiki-contact.php)**

Voilà c'est tout. Si vous avez des questions, n'hésitez pas à [nous écrire](tiki-contact.php)

# Banque d'images

Nous avons aussi une [banque d'images génériques](https://satoshi.yoga/ImagesGeneriques) mise à votre disposition. Attention, elle est pesante, longue a ouvrir, il faut être patient(e)

# Exemple

# Français

**Boutons: Français - English**

http://www.yogapartout.com/extlinks/ftp/imgs/BoutonFrancaisGeneric.jpg http://www.yogapartout.com/extlinks/ftp/imgs/BoutonFrancaisDroit.jpg http://www.yogapartout.com/extlinks/ftp/imgs/BoutonFrancaisGauche.jpg http://www.yogapartout.com/extlinks/ftp/imgs/BoutonEnglishGeneric.jpg http://www.yogapartout.com/extlinks/ftp/imgs/BoutonEnglishLeft.jpg http://www.yogapartout.com/extlinks/ftp/imgs/BoutonEnglishRight.jpg

# Code pour un lien média externe

[\[-\]](#page--1-0)

B

# Qui donne ceci

{DIV}

```
Le code de Pascal Gontier
```
r,

```
{DIV(bg=>red)}!!Radio Web
Radio: Les enfants
{img type="src" src="extlinks/ftp/useCase/v2/imgs/C9.jpg"
link="https://yogapartout.com/extlinks/ftp/radio/madhura/madhuraCopieNetteMP3.mp3"}{
DIV}
```
# Qui donne ceci  $\{DIV\}$   $\boxed{\times}$   $\{DIV\}$ Barre java [\[-\]](#page--1-0) **Voici votre pièce musicale préférée en rouge**  $\blacksquare$ {DIV(bg=>red)}{MEDIAPLAYER(fullscreen="true",mp3="http://yogapartout.com/extlinks/ftp/mu sique/no7.mp3",style="mini",wmode="transparent")}{MEDIAPLAYER}{DIV} Qui donne ceci

# Code simplifié

**Le code de Pascal Gontier**

 $\blacksquare$ 

::{mediaplayer mp3="http://yogapartout.com/extlinks/ftp/radio/pg/2014nov5PascalGontier.mp3"}::

# Qui donne ceci

Pour les pdf

# Media pluggin pour PDF externes

{MEDIAPLAYER(src="extlinks/ftp/pdf/MudrasMemoireDartaud57pages.pdf", width=100%, height=100%)}{MEDIAPLAYER}

# Media pluggin pour PDF avec le [plugin de Tiki](https://doc.tiki.org/PluginPDF) (4 fév 2022)

{SPLIT(fixedsize=>n,colsize=>38%|24%|38%)}{CODE(wrap=>1)} {SPLIT}

# Code pour le formulaire

**Copiez collez ce code sur votre page**

```
\blacksquare
```
 $\mathbb{R}$ 

{IFRAME(width="570" height="500" frameborder="0" marginheight="0" marginwidth="0" scrolling="no")}https://yogapartout.com/transfertftp/Formulaire/Web2LeadV2/YogaPartout/W eb2Lead.html"{IFRAME}

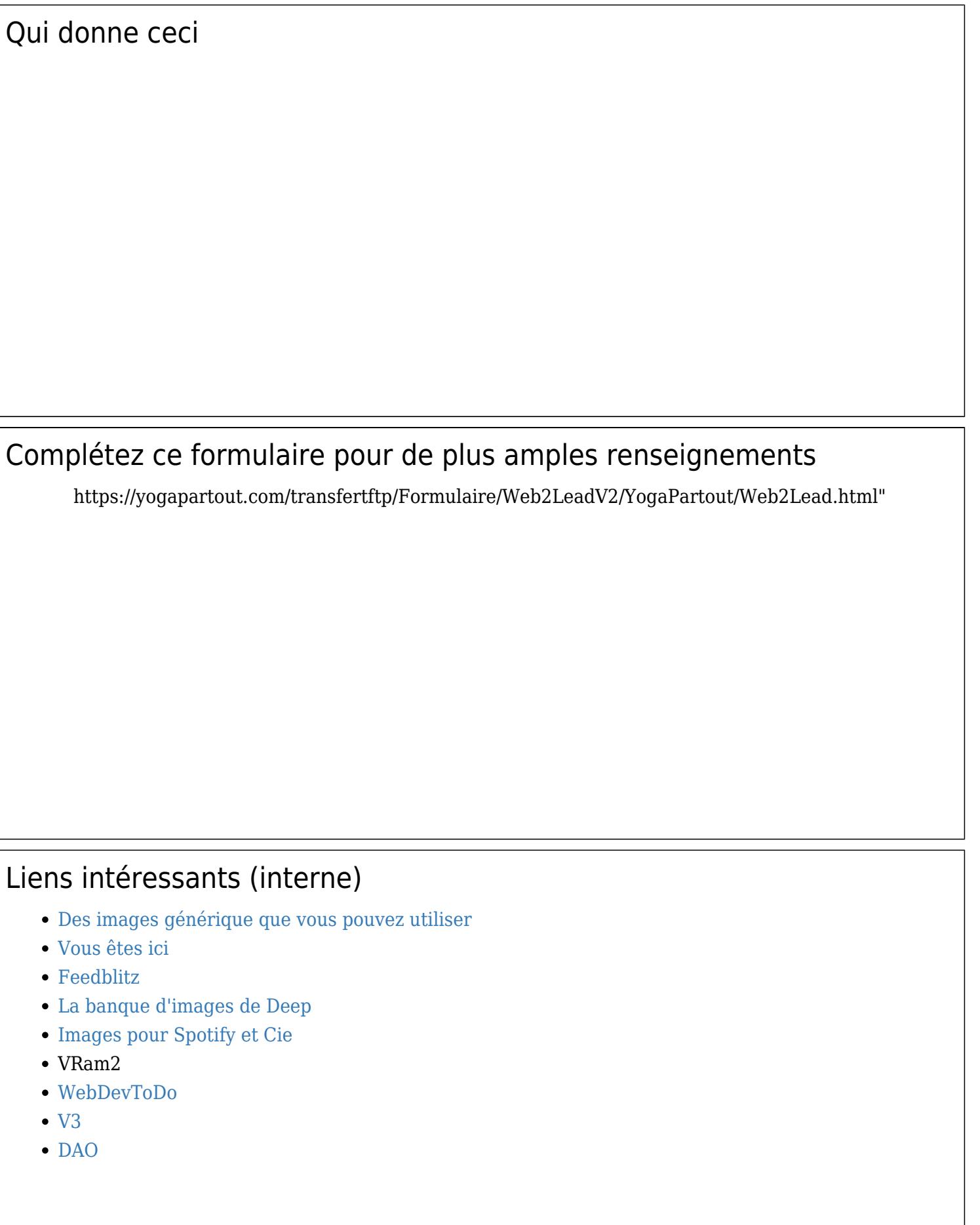

# Prix - inscription

S'inscrire est facile, c'est gratuit.

Pour recevoir le magazine numérique du yoga

Complétez le formulaire qui est lié à ce bandeau -prix-

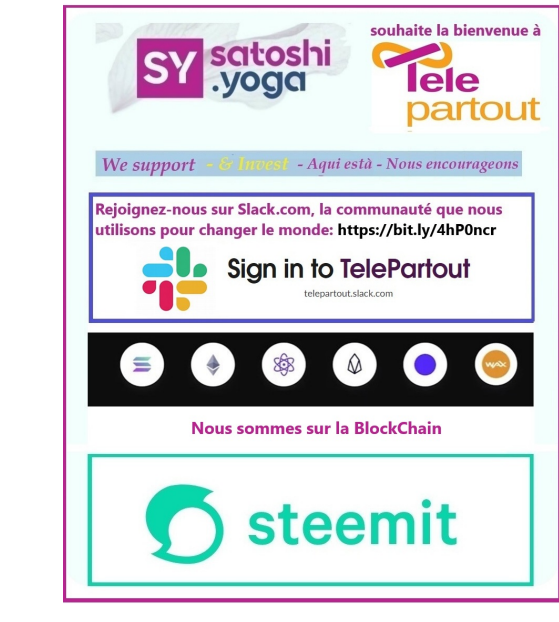

# Contacts - Info - Q&A

# [Écrivez-nous](tiki-contact.php)

# Pages reliés à celle-ci

### 25 pages link to [Syntax](https://satoshi.yoga/Syntax)

- [FAQ](https://satoshi.yoga/FAQ)
- [JanickLeonard](https://satoshi.yoga/JanickLeonard)
- [ImgsGeneriques](https://satoshi.yoga/ImgsGeneriques)
- [GuyTetreault](https://satoshi.yoga/GuyTetreault)
- [ToshiYog Socio Financement Crowd Funding](https://satoshi.yoga/ToshiYog+Socio+Financement+-+Crowd+Funding)
- [Patanjali Sadhana Pada 2v31](https://satoshi.yoga/Patanjali+Sadhana+Pada+2v31)
- [ToshiYog1](https://satoshi.yoga/ToshiYog1)
- [Patanjali Samadhi Pada 1v38](https://satoshi.yoga/Patanjali+Samadhi+Pada+1v38)
- [Patanjali Samadhi Pada 1v10](https://satoshi.yoga/Patanjali+Samadhi+Pada+1v10)
- [PatanjaliSadhanaPada2v4](https://satoshi.yoga/PatanjaliSadhanaPada2v4)
- [PatanjaliSadhanaPada2v1](https://satoshi.yoga/PatanjaliSadhanaPada2v1)
- [Patanjali Samadhi Pada1v2](https://satoshi.yoga/Patanjali+Samadhi+Pada1v2)
- [Patanjali Sadhana Pada2v34](https://satoshi.yoga/Patanjali+Sadhana+Pada2v34)
- [Udana](https://satoshi.yoga/Udana)
- [ImagesGeneriques](https://satoshi.yoga/ImagesGeneriques)
- [IsvaraPranidhana](https://satoshi.yoga/IsvaraPranidhana)
- [Portugal](https://satoshi.yoga/Portugal)
- [Boutique Bijoux](https://satoshi.yoga/Boutique+Bijoux)
- [Somayog](https://satoshi.yoga/Somayog)
- [Planification](https://satoshi.yoga/Planification)
- [SutrasPatanjali3v5](https://satoshi.yoga/SutrasPatanjali3v5)
- [Feedblitz](https://satoshi.yoga/Feedblitz)
- [Choisir](https://satoshi.yoga/Choisir)
- [sitemap](https://satoshi.yoga/sitemap)
- [imagesDassociations](https://satoshi.yoga/imagesDassociations)